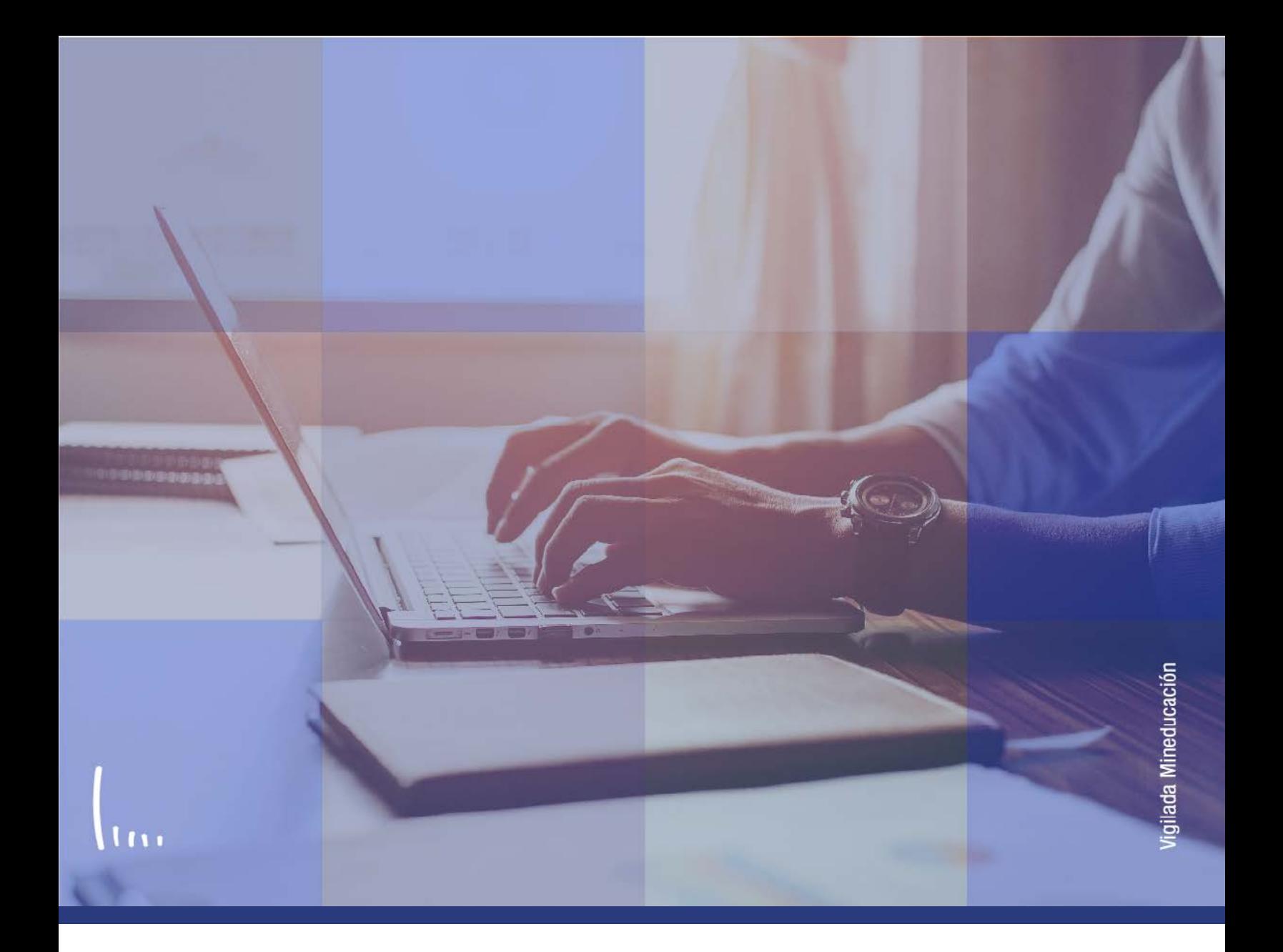

## **Administrativos Epik Instructivo Parametrización de preguntas**

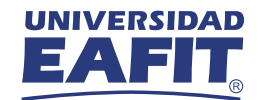

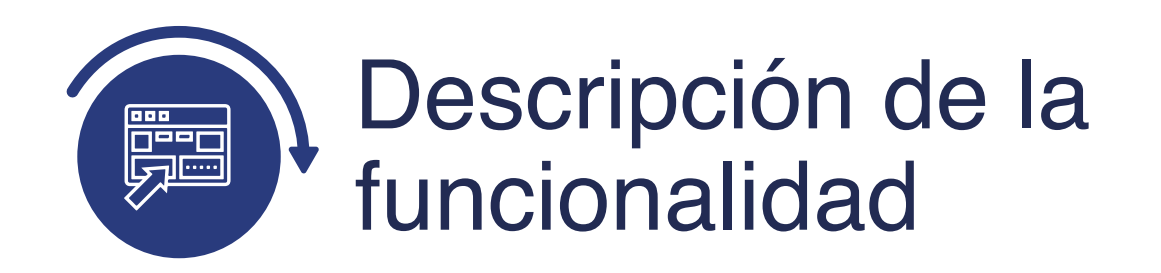

En esta parametrización se definen las preguntas con su respectiva respuesta para que sean asociadas a una sección adicional que podrán tener los formularios de inscripción, en caso de que lo requieran.

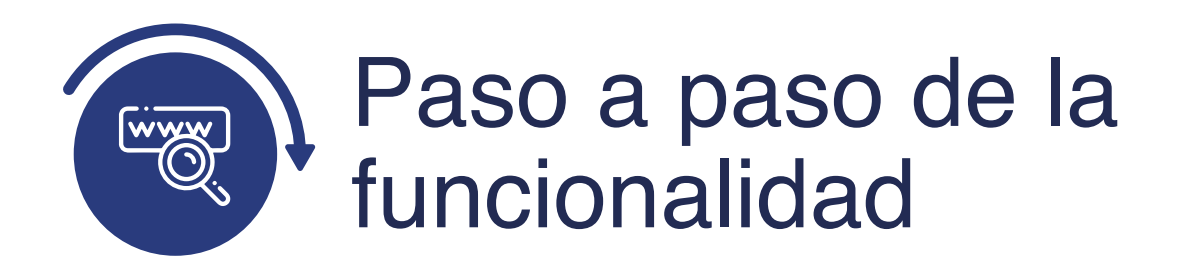

Ingresa al sistema Epik EAFIT con el usuario y contraseña de la Universidad, en el siguiente enlace: **https://www.eafit.edu.co/epik**. Luego, busca en la parte superior izquierda la siguiente ruta:

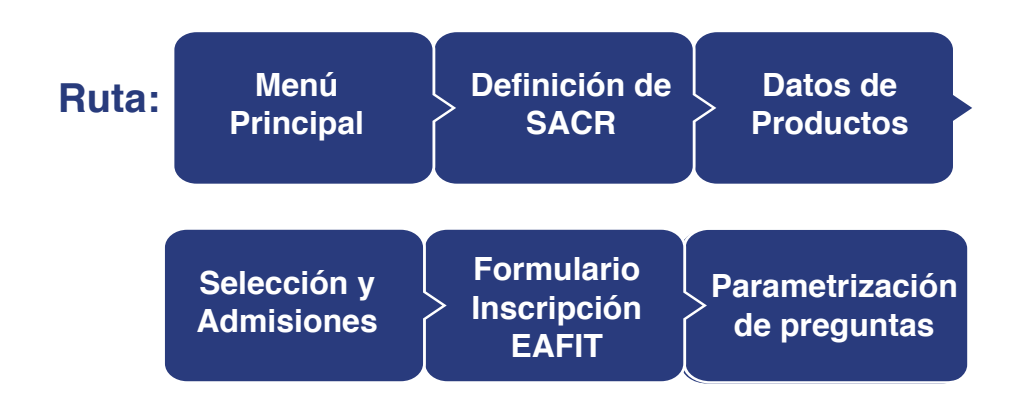

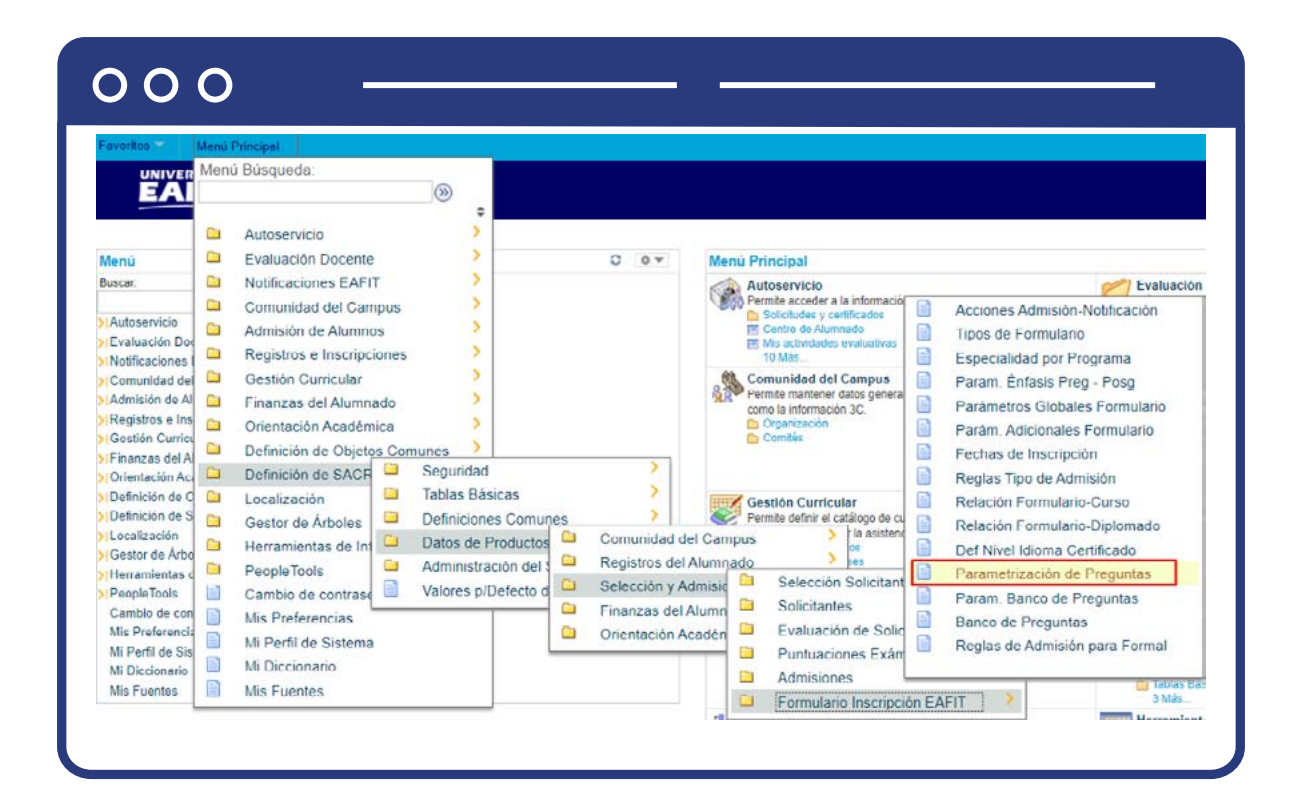

Al ingresar a la ruta indicada se presenta la siguiente ventana:

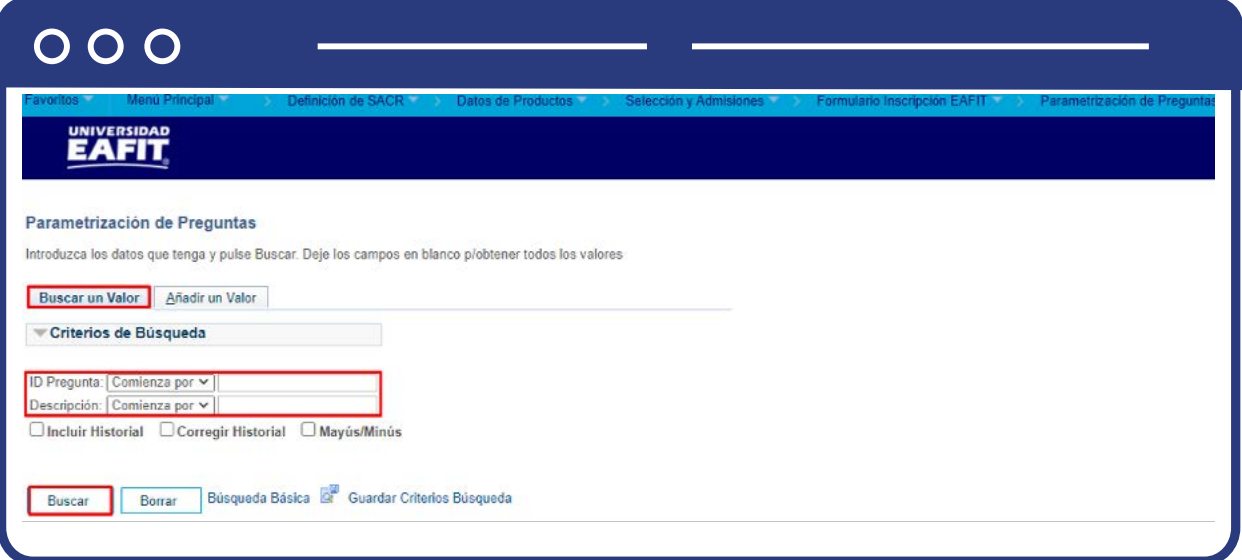

**1.** Para buscar una pregunta que ya se encuentra creada, ya sea para consulta o para hacer alguna modificación, ubícate en la pestaña **"Buscar un valor".**

El sistema presenta las opciones o filtros con los que puedes realizar la búsqueda: **ID Preguntas o Descripción.**

También puedes dar clic a **Buscar** si quieres consultar todas las preguntas que se encuentran parametrizadas.

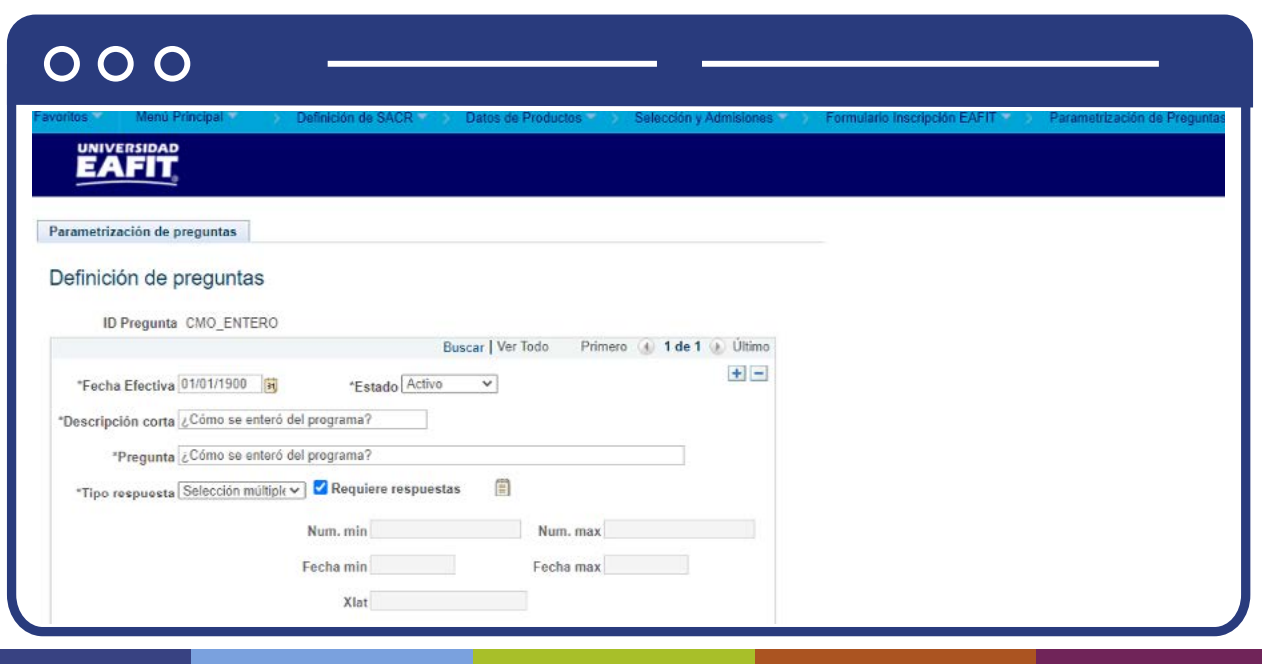

Selecciona la pregunta que quieres consultar o modificar.

En caso de que la definición de la pregunta haya cambiado, debes agregar un nuevo registro. Para ello, da clic en . **+**

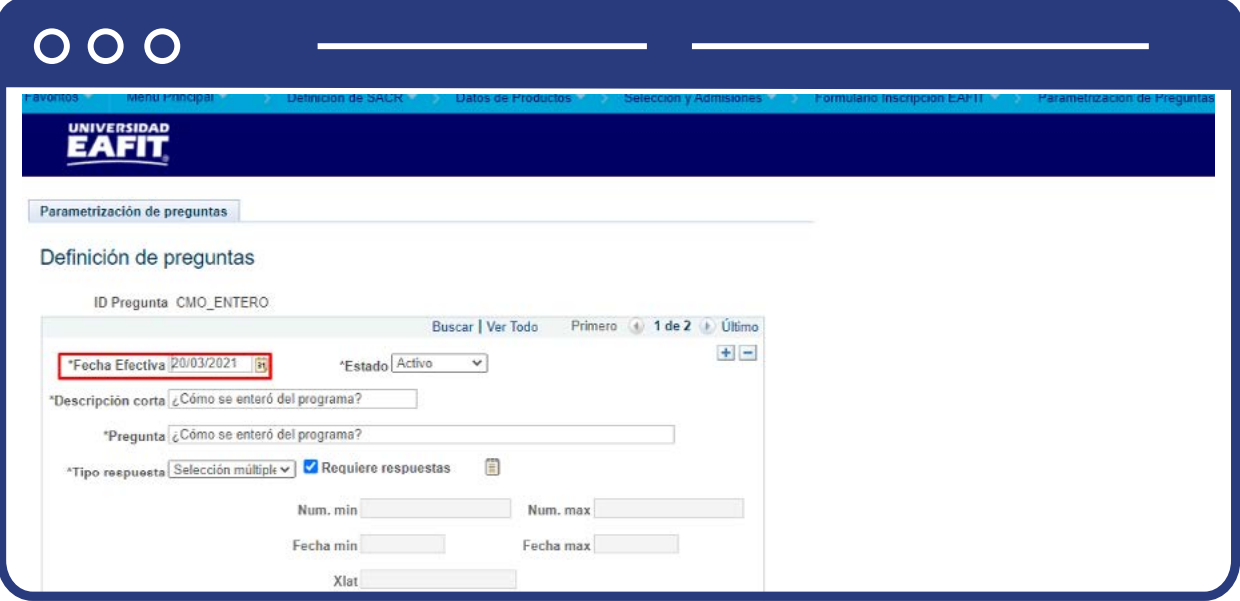

En este nuevo registro, en el campo **Fecha efectiva**, el sistema carga la fecha en la que se agregó el nuevo registro, este campo no se debe modificar.

Realiza el cambio correspondiente en la definición de la pregunta y da clic en **Guardar.**

En caso de que la pregunta ya no se vaya seguir utilizando, se debe agregar un nuevo registro. Para ello da clic en  $\textcolor{red}{\textbf{+}}$ . Y en el campo Estado cambiar el estado de activo a inactivo.

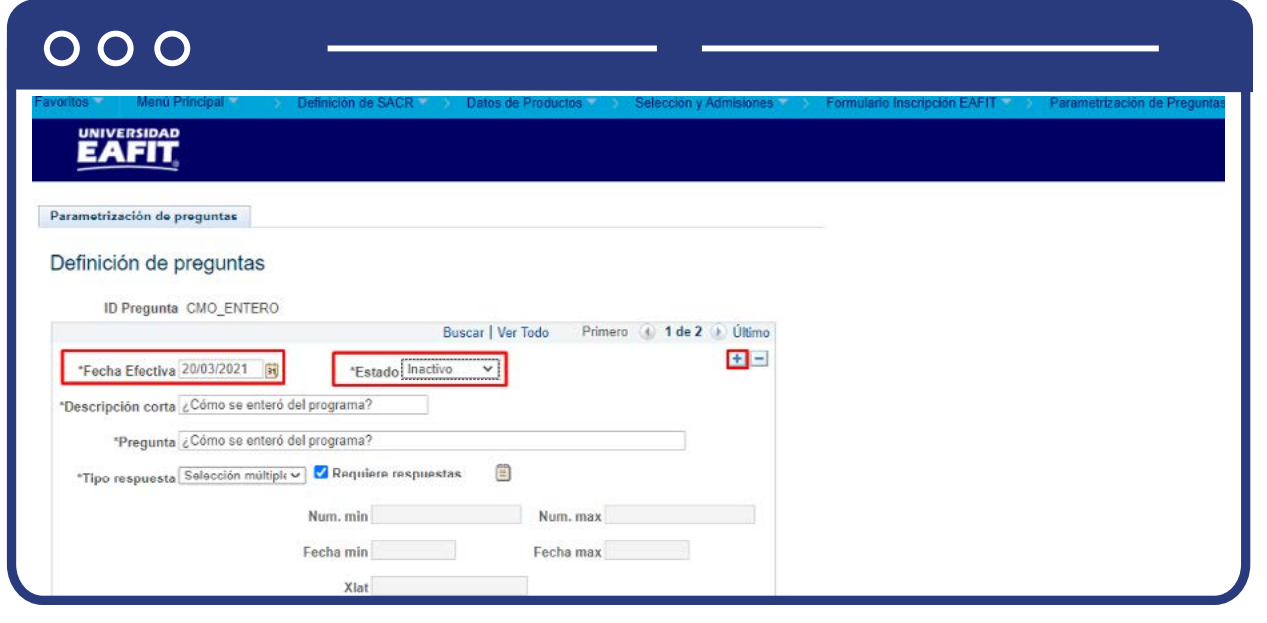

Da clic en **Guardar.**

**2.** Para crear un nuevo estado, ubícate en la pestaña **"Añadir un valor".**

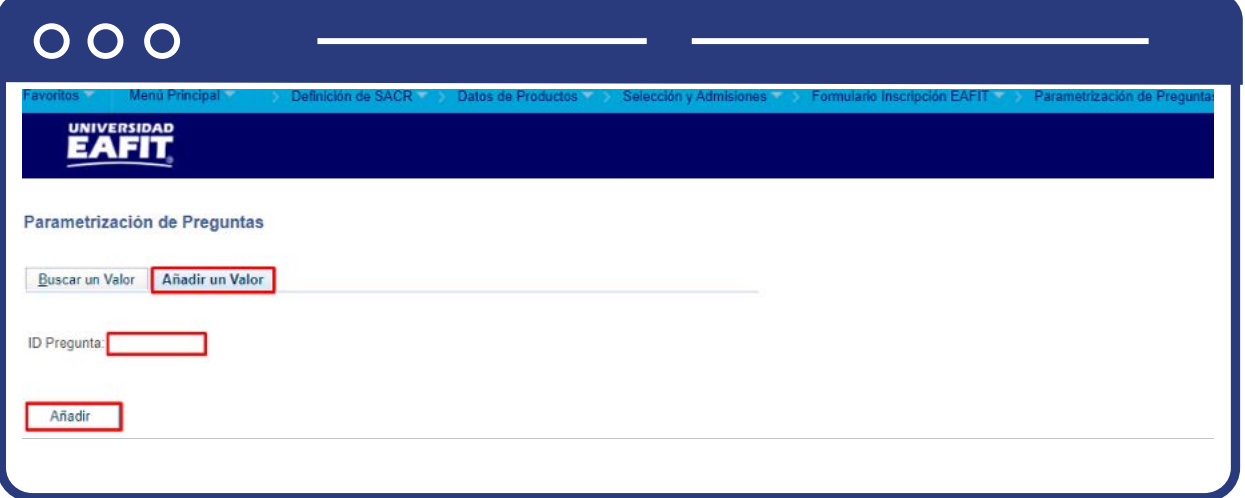

El sistema presenta el campo **ID Pregunta**, en este se debe diligenciar el código con el que será identificada la pregunta que se va a crear. Este código debe ser de 10 caracteres.

Da clic en **Añadir.**

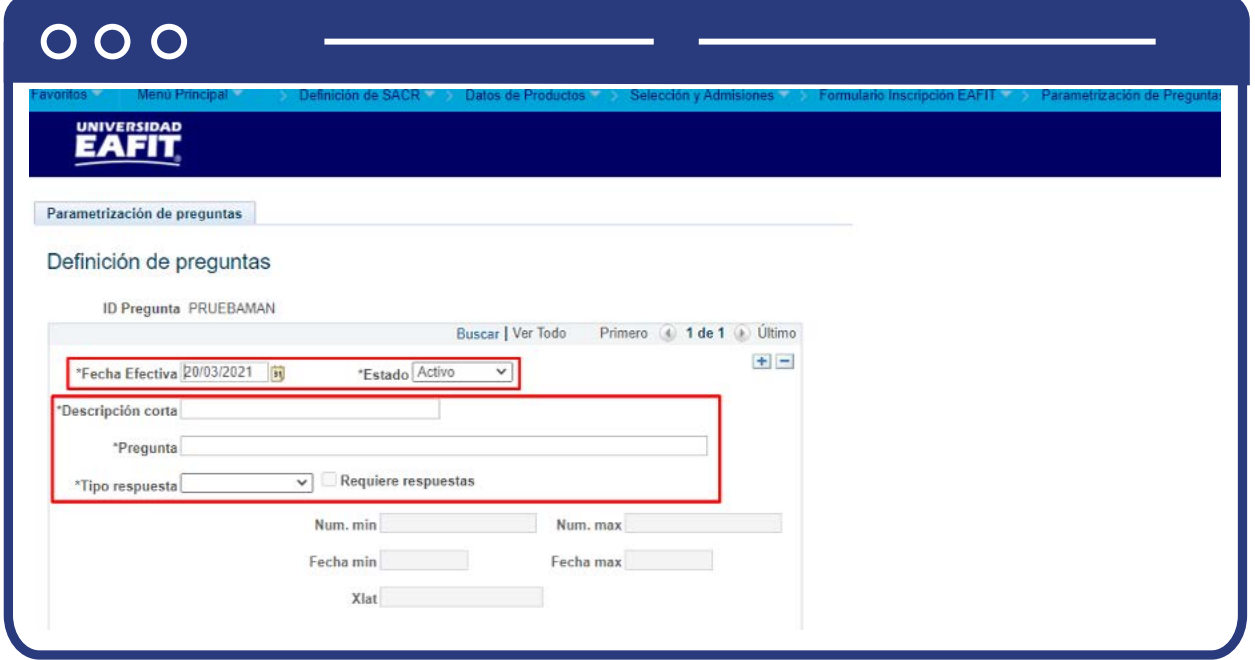

Diligencia los campos que presenta el sistema:

- **(\*) Fecha efectiva:** fecha a partir de la cual la pregunta que se va a crear puede ser utilizada. El sistema carga por defecto la fecha en la que se ingresa a la funcionalidad. Este campo no se modifica.
- **(\*) Estado:** en este campo el sistema carga por defecto el valor Activo, esto indica que la pregunta que se está parametrizando puede ser utilizada. La opción Inactivo aplica cuando la pregunta que se encuentra creada ya no se va a usar.
- **(\*) Descripción corta:** en este campo se digita una descripción pequeña que dé a entender la pregunta que se está creando, este campo permite 30 caracteres.
- **(\*) Pregunta:** en este campo se digita la pregunta que se le va a presentar a las personas en el formulario de inscripción. Este campo permite 250 caracteres.
- **(\*) Tipo respuesta:** en este campo se selecciona el tipo de respuesta que va a tener la pregunta que se está creando y que será el que se presentará a la persona en el formulario de inscripción. Las opciones que se pueden seleccionar son:
	- **Selección múltiple:** cuando se selecciona esta opción, se activa el campo Requiere respuesta y es obligatorio seleccionarlo.
	- **O** Da clic en **n**

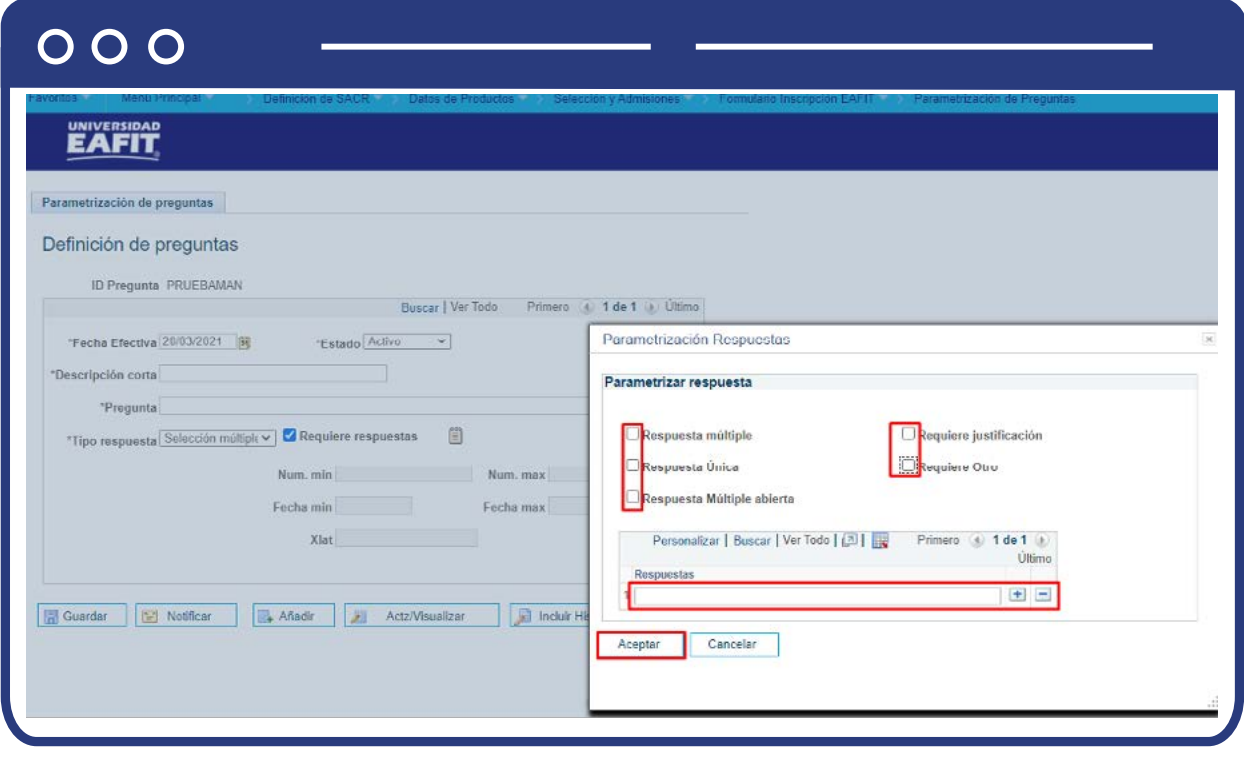

- **Respuesta múltiple:** esta opción se selecciona para indicar que las respuestas que se parametricen en la sección respuestas, no son excluyentes y, por lo tanto, al momento de la persona dar respuesta a la pregunta, pueda seleccionar más de una opción.
- **Respuesta única:** esta opción se selecciona para indicar que las respuestas que se parametricen en la sección respuestas, son excluyentes y, por lo tanto, al momento de la persona dar respuesta a la pregunta, no pueda seleccionar más de una opción.
- **Respuesta múltiple abierta:** esta opción se selecciona para que al momento de diligenciar el formulario de inscripción a la persona se le activen campos abiertos en los que podrá dar respuesta a la pregunta parametrizada. Este campo permite 50 caracteres.
- **Requiere justificación:** esta opción se selecciona para que al momento de diligenciar el formulario de inscripción y dar respuesta a la pregunta parametrizada, a la persona se le active un campo abierto en el que podrá diligenciar la justificación de su respuesta. Este campo permite 250 caracteres.

**Requiere otro:** esta opción se selecciona para que al momento de diligenciar el formulario de inscripción y dar respuesta a la pregunta parametrizada, a la persona se le active una opción adicional de Otro y se habilite un campo abierto para que dé la respuesta. Este campo permite 50 caracteres.

Para dar clic en **Aceptar** se debe seleccionar una de las opciones de respuesta múltiple, respuesta única o respuesta múltiple abierta.

Da clic en **Aceptar.**

- **Respuesta abierta:** esta opción se selecciona para que al momento de diligenciar el formulario de inscripción y dar respuesta a la pregunta parametrizada, a la persona se le active un campo abierto para que diligencie la respectiva respuesta. Este campo permite 250 caracteres.
- **Fecha:** esta opción se selecciona para que al momento de diligenciar el formulario de inscripción y dar respuesta a la pregunta parametrizada, a la persona se le active un campo tipo fecha para ingresar la respuesta a la pregunta parametrizada. Adicionalmente en la parametrización se habilitan los campos Fecha min y Fecha max, para que se diligencie un rango de fechas, en caso de que sea requerido, y que el sistema valide que la respuesta dada por la persona en el formulario se encuentre en dicho rango de fechas.

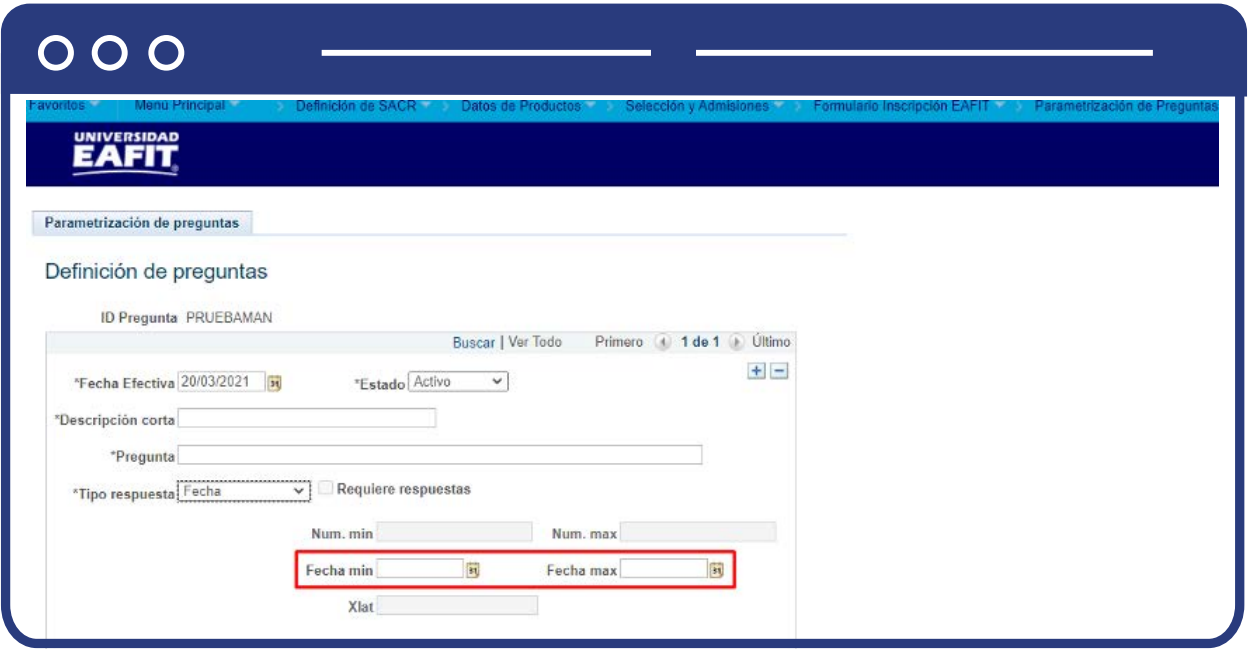

**Número:** esta opción se selecciona para que al momento de diligenciar el formulario de inscripción y dar respuesta a la pregunta parametrizada, a la persona se le active un campo tipo de tipo numérico para ingresar la respuesta a la pregunta parametrizada. Adicionalmente en la parametrización se habilitan los campos Num. min y Num. max, para que se diligencie un rango de números, en caso de que sea requerido, y que el sistema valide que la respuesta dada por la persona en el formulario se encuentre en dicho rango.

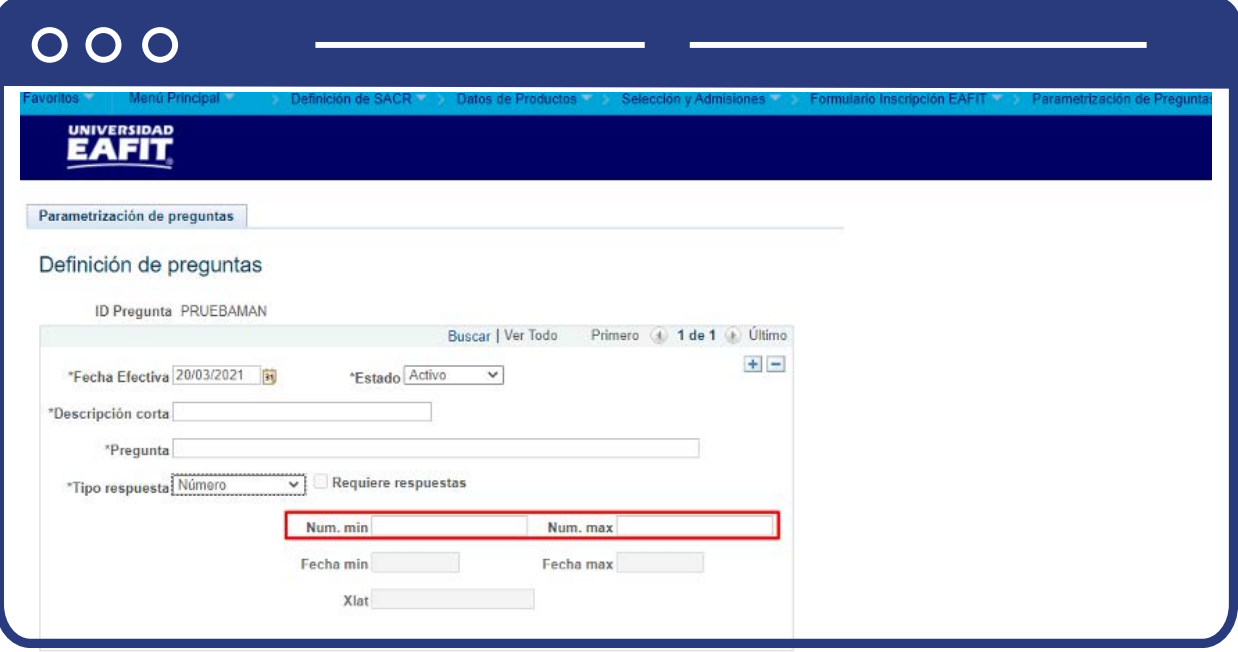

**Valor XLAT:** esta opción se selecciona para que al momento de diligenciar el formulario de inscripción y dar respuesta a la pregunta parametrizada, a la persona se le active un campo en el que podrá seleccionar una opción previamente parametrizada en un listado. Adicionalmente en la parametrización se habilitan el campo Xlat, en este campo se selecciona el listado o Xlat que le aplica a la respuesta de la pregunta que se está parametrizando. Este listado o Xlat debe estar previamente creado en el sistema.

## $000$

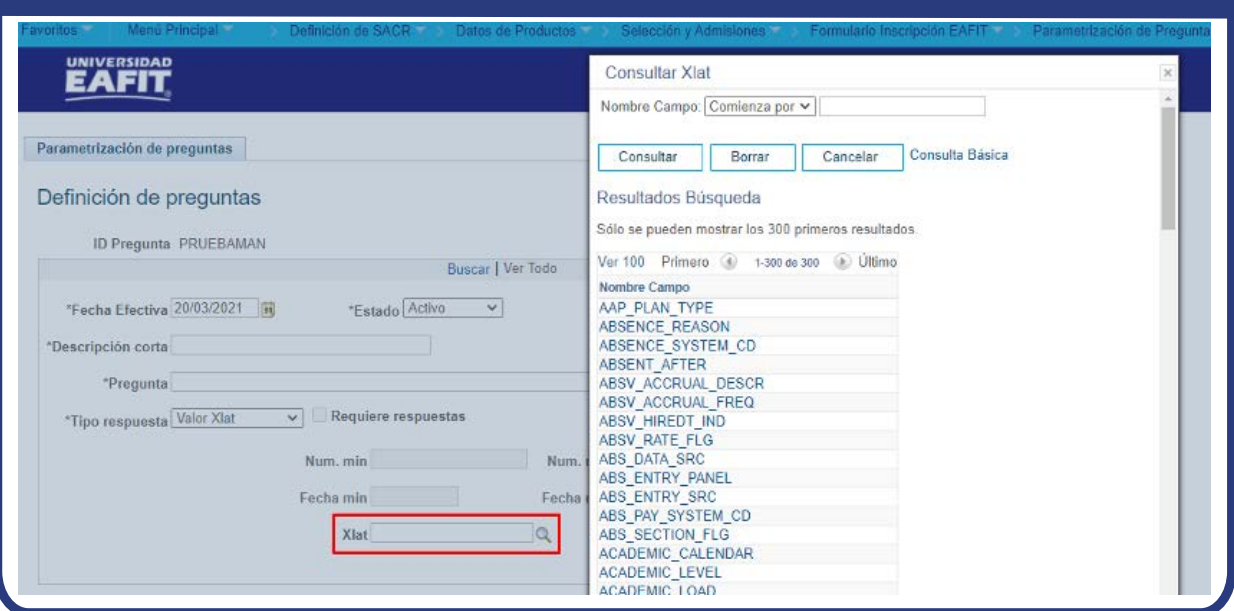

÷,

Da clic en Guardar

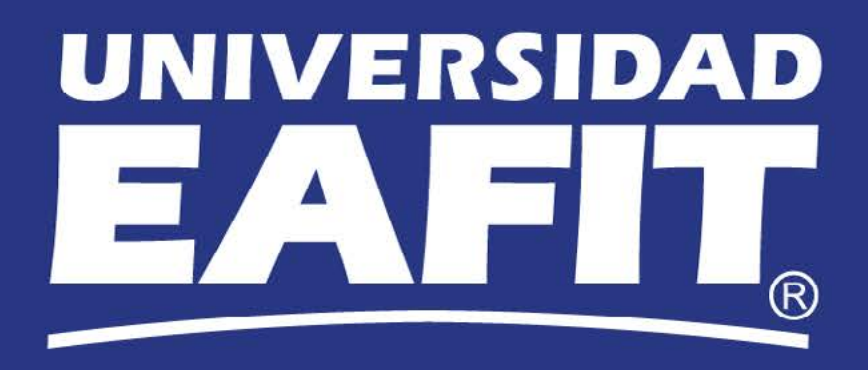